<span id="page-0-3"></span>**import fred —** Import data from Federal Reserve Economic Data

[Also see](#page-23-2)

[Description](#page-0-0) [Quick start](#page-0-1) [Menu](#page-0-2) Menu [Syntax](#page-1-0) [Options](#page-2-0) [Remarks and examples](#page-4-0) [Stored results](#page-23-0) [References](#page-23-1)

# <span id="page-0-0"></span>**Description**

import fred imports data from the Federal Reserve Economic Data (FRED) into Stata. import fred supports data on FRED as well as historical vintage data on Archival FRED (ALFRED). freddescribe and fredsearch provide tools to describe series in the database and to search FRED for data based on keywords and tags.

# <span id="page-0-1"></span>**Quick start**

Before running any of the commands below, you will need to obtain a FRED key and set it using set fredkey.

Import series code1 and code2 from FRED import fred code1 code2

Import vintage series code1 and code2 as available on September 15, 2008, and September 15, 2009, from FRED

import fred code1 code2, vintage(2008-9-15 2009-9-15)

Display metadata describing series code1 and code2 freddescribe code1 code2

<span id="page-0-2"></span>Search FRED for series matching keywords "investment" and "share" and tagged with "pwt" and "usa" fredsearch investment share, tags(pwt usa)

## **Menu**

 $File$  > Import > Federal Reserve Economic Data (FRED)

## <span id="page-1-0"></span>**Syntax**

```
Set FRED key
     \texttt{set} fredkey \textit{key} \, \big\lceil, \, \texttt{permanently} \big\rceil
```
Import FRED data

import fred *series\_list* |, *options* |

or

```
import fred, serieslist(filename) | options |
```
Describe series

```
freddescribe series_list \lceil , <u>det</u>ail <u>real</u>time(start end) \rceil
```
Search series

```
fredsearch keyword_list |, options |
```
*key* is a valid API key, which is provided by the St. Louis Federal Reserve and may be obtained from [https://research.stlouisfed.org/docs/api/api](https://research.stlouisfed.org/docs/api/api_key.html)\_key.html.

*series list* is a list of FRED codes, for example, FEDFUNDS.

*keyword list* is a list of keywords.

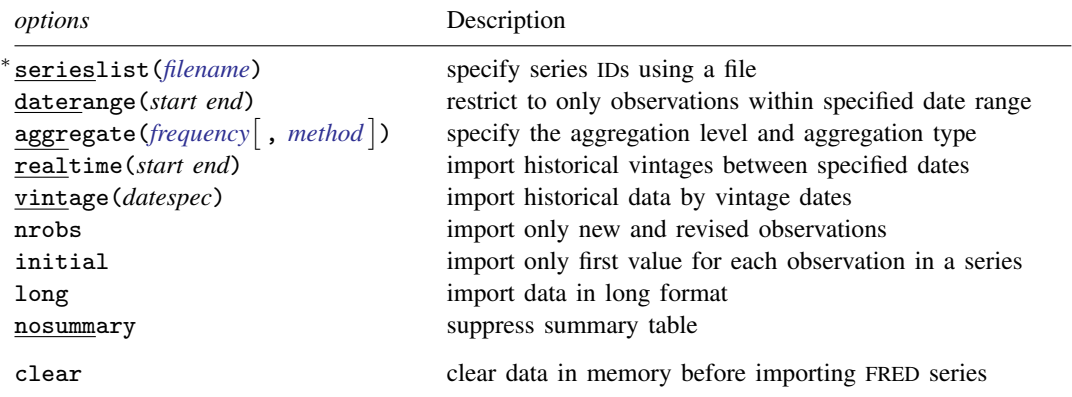

∗ serieslist() is required if *series list* is not specified.

clear does not appear in the dialog box.

If *start* and *end* are provided as dates, they must be daily dates using notation of the form 31Jan2016, 2016-01-31, 2016/01/31, or 01/31/2016.

<span id="page-1-1"></span>*datespec* may be

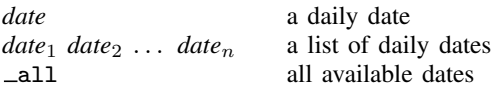

<span id="page-2-1"></span>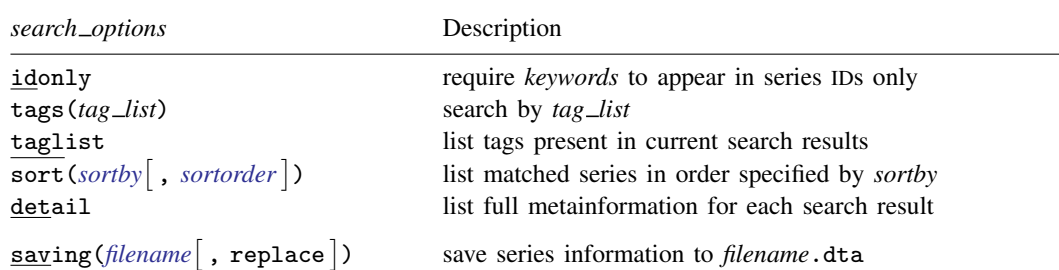

<span id="page-2-0"></span>saving() does not appear in the dialog box.

# **Options**

Options are presented under the following headings:

[Option for set fredkey](#page-2-4) [Options for import fred](#page-2-5) [Options for freddescribe](#page-3-2) [Options for fredsearch](#page-3-3)

## <span id="page-2-4"></span>**Option for set fredkey**

<span id="page-2-5"></span>permanently specifies that, in addition to setting the key for the current Stata session, the key be remembered and become the default key when you invoke Stata.

## **Options for import fred**

- serieslist(*[filename](http://www.stata.com/manuals15/u11.pdf#u11.6Filenamingconventions)*) allows you to import the series specified in *filename*. The series file must contain a variable called seriesid that contains the IDs of the series you wish to import. serieslist() is required if *series list* is not specified.
- daterange(*start end*) specifies that only observations between the *start* date and *end* date should be imported. *start* and *end* must be specified as either a daily date or a missing value (.). Use daterange(. *end*) to import all observations from the first available through *end*. Use daterange(*start* .) to import from *start* through the most recently available date.
- <span id="page-2-2"></span>aggregate(frequency | , method | ) specifies that the data should be imported at a lower frequency than the series' native frequency along with an optional method of aggregation.
	- *frequency* may be daily, weekly, biweekly, monthly, quarterly, semiannual, annual, weekly ending friday, weekly ending thursday, weekly ending wednesday, weekly ending tuesday, weekly ending monday, weekly ending sunday, weekly ending saturday, biweekly ending wednesday, or biweekly ending monday.
	- *method* may be avg (the within-period average), sum (the within-period sum), or eop (the end-ofperiod value). The default is avg.
- <span id="page-2-3"></span>realtime(*start end*) specifies a real-time period between which all vintages for each series are imported. The vintage available on *start* is imported, as are all vintages released between *start* and *end*. Either of *start* or *end* may be replaced by a missing value (.). If *start* is a missing value, then all vintages from the first available up through *end* are imported. If *end* is a missing value, then all vintages from *start* up through the most recent available are imported. realtime() may not be combined with vintage().

#### **4 [import fred](#page-0-3) — Import data from Federal Reserve Economic Data**

vintage(*[datespec](#page-1-1)*) imports historical vintage data according to *datespec*. *datespec* may either be a list of daily dates or  $\equiv$  all. When *datespec* is a list of dates, the specified series are imported as they were available on the dates in *datespec*. When *datespec* is  $\alpha$  all, all vintages of the specified series are imported. vintage() may not be combined with realtime().

- nrobs specifies that only observations that are new or revised in each vintage be imported. Old and unrevised observations are imported as the missing value .u.
- initial specifies that only the first value for each observation of the series be imported. This option may not be combined with nrobs.

long specifies that each series be imported in long format.

nosummary suppresses the summary table.

The following option is available with import fred but is not shown in the dialog box:

<span id="page-3-2"></span>clear specifies that the data in memory should be replaced with the imported FRED data.

## **Options for freddescribe**

detail displays full metainformation available about *series list*.

realtime(*start end*) provides historical vintage information about *series list* during the real-time period specified by *start* and *end*. Either *start* or *end* may be replaced by a missing value (.). If *start* is a missing value, then all vintages from the first available up through *end* are described. If *end* is a missing value, then all vintages from *start* up through the most recent available are described.

## <span id="page-3-3"></span>**Options for fredsearch**

- idonly specifies that the keywords in *keyword list* be found in series IDs rather than elsewhere in the metadata.
- tags(*tag list*) searches for series that have all the tags specified in *tag list*. The complete list of available tags is provided by FRED. Tags form a space-separated list. Tags are case-sensitive and all FRED tags are in lowercase.
- taglist lists all the tags present in the current search results.
- <span id="page-3-0"></span>sort(*sortby*, *sortorder*) lists the search results in the order specified by *sortby*.

When searching series, *sortby* may be popularity, id, title, lastupdated, frequency, obsstart, obsend, units, or seasonaladj. By default, popularity is used.

When searching with the taglist option, *sortby* may be name or series\_count. name means the tag name, and series\_count is the count of series associated with the tag in the search results. By default, series\_count is used.

<span id="page-3-1"></span>You can optionally change the order of the search results from descending (descending) to ascending (ascending) order. The default order when searching by popularity, lastupdated, or series count is descending; otherwise, the default sort order is ascending.

detail lists full metainformation for each series that appears in the search results.

The following option is available with fredsearch but is not shown in the dialog box:

saving([filename](http://www.stata.com/manuals15/u11.pdf#u11.6Filenamingconventions) , replace) saves the search results to a file. The filename may then be specified in the serieslist() option of import fred to import the series located by the search. The optional replace specifies that *filename* be overwritten if it exists.

# <span id="page-4-0"></span>**Remarks and examples [stata.com](http://stata.com)**

Remarks are presented under the following headings:

[Introduction and setup](#page-4-1) [The FRED interface](#page-6-0) [Advanced imports using the import fred command](#page-14-0) [Importing historical vintage data](#page-16-0) [Searching, saving, and retrieving series information](#page-18-0) [Describing series](#page-20-0)

#### <span id="page-4-1"></span>**Introduction and setup**

import fred imports data from the Federal Reserve Economic Data (FRED) into Stata. FRED is maintained by the Economic Research Division of the Federal Reserve Bank of St. Louis and contains hundreds of thousands of economic and financial time series. FRED includes data from a variety of sources, including the Federal Reserve, the Penn World Table, Eurostat, the World Bank, and U.S. statistical agencies, among others. import fred extends freduse discussed in [Drukker](#page-23-3) ([2006\)](#page-23-3).

Series in FRED are updated and revised over time as new observations are added and as older observations are revised in light of more complete source information. The series are updated on an annual, quarterly, monthly, weekly, or daily basis, depending on the series. Each time a series is updated or revised, a new "vintage" is created. The archived data, or historical vintage data, are data in their unrevised form as they would have been available on a particular date in history. These data are from Archival FRED, or ALFRED. import fred can import data from either FRED or ALFRED.

FRED data can be imported using the import fred command or using the FRED interface. If you are exploring FRED, learning the names of series, or importing series occasionally, we recommend using the FRED interface. If you already know the names of the series that you would like to import or if you repeatedly download series as they are updated, we recommend using the import fred command. You may also use the FRED interface to learn series names that you subsequently specify in import fred commands. See [The FRED interface](#page-6-0) below to learn more about using this tool.

Whether you plan to use the FRED interface or the import fred command, you must first have a valid API key. API keys are provided by the St. Louis Federal Reserve and may be obtained from [https://research.stlouisfed.org/docs/api/api](https://research.stlouisfed.org/docs/api/api_key.html)\_key.html. The key will be a 32-character alphanumeric string. You will be prompted to enter this key the first time you open the FRED interface. Alternatively, you can type

. set fredkey *key*, permanently

<span id="page-4-2"></span>where *key* is your API key.

#### Example 1: A basic search and import

Suppose we want monthly data on the exchange rate between the U.S. dollar and the Japanese Yen. We can use fredsearch to find the name of this series in FRED.

| Series ID     | Title | Data range                                          | Frequency |
|---------------|-------|-----------------------------------------------------|-----------|
| <b>EXJPUS</b> |       | Japan / U.S. Forei 1971-01-01 to 2016-11-01 Monthly |           |

. fredsearch us dollar yen exchange rate monthly

The output says that EXJPUS is the name that FRED uses for this series. When we performed this search, 2016-11-01 was the last available observation. More data will be available when you type this command, so the endpoint of the data range will be more recent.

Having learned from the output that EXJPUS is the name that FRED uses for this series, we use import fred to import it.

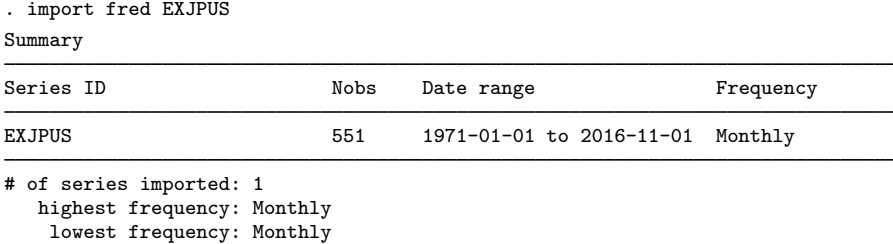

The output says that 551 monthly observations on EXJPUS were imported.

To clarify what we imported, we can describe the imported data and list the first five observations.

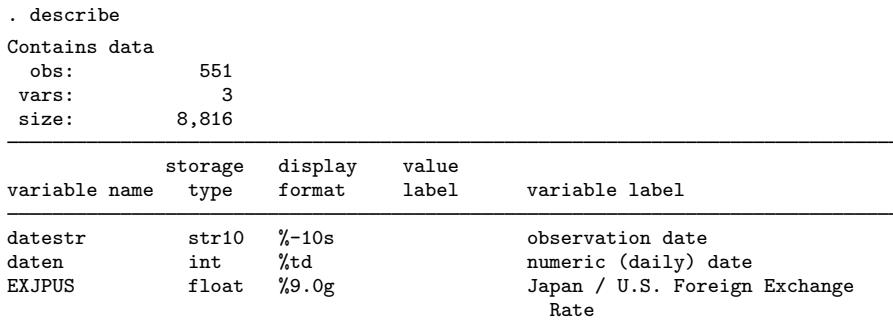

```
Sorted by: datestr
```
Note: Dataset has changed since last saved.

```
. list datestr daten EXJPUS in 1/5
```
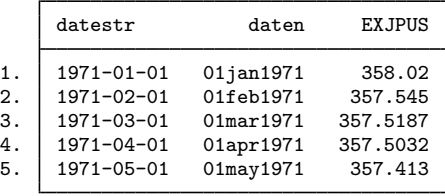

Each series in FRED is paired with a string variable that records the daily date for each observation. import fred imports this daily date variable as the string variable datestr, and it creates daten, which is a Stata datetime variable that encodes the date in datestr. EXJPUS contains the observations on the FRED series EXJPUS.

Each series has metadata associated with it that is stored in the characteristics and may be viewed with the [char list](http://www.stata.com/manuals15/pchar.pdf#pchar) command. We now list out the metadata on EXJPUS.

```
. char list EXJPUS[]<br>EXJPUS[Title]:
                                           Japan / U.S. Foreign Exchange Rate<br>EXJPUS
  EXJPUS[Series_ID]:<br>EXJPUS[Source]:
  EXJPUS[Source]: Board of Governors of the Federal Reserve Syst..<br>EXJPUS[Release]: G.5 Foreign Exchange Rates
                                           G.5 Foreign Exchange Rates
  EXJPUS[Seasonal_Adjustment]:
                                          Not Seasonally Adjusted
  EXJPUS[Date_Range]: 1971-01-01 to 2016-11-01<br>EXJPUS[Frequency]: Monthly
  EXJPUS[Frequency]:<br>EXJPUS[Units]:
  EXJPUS[Units]: Japanese Yen to One U.S. Dollar<br>EXJPUS[Last_Updated]: 2016-11-28 15:41:03-06
  EXJPUS[Last_Updated]: 2016-11-28 15:41:03-06<br>EXJPUS[Notes]: Averages of daily figu
                                          Averages of daily figures. Noon buying rates i..
```
See [P] [char](http://www.stata.com/manuals15/pchar.pdf#pchar) for more about characteristics.

## <span id="page-6-0"></span>**The FRED interface**

The names of FRED series are not predictable. The FRED interface makes it easy to find series, to import series, and to explore the thousands of series by keyword searches or by browsing by category, release type, source, or release date.

Selecting

## File > Import > Federal Reserve Economic Data (FRED)

from the menu opens the FRED interface.

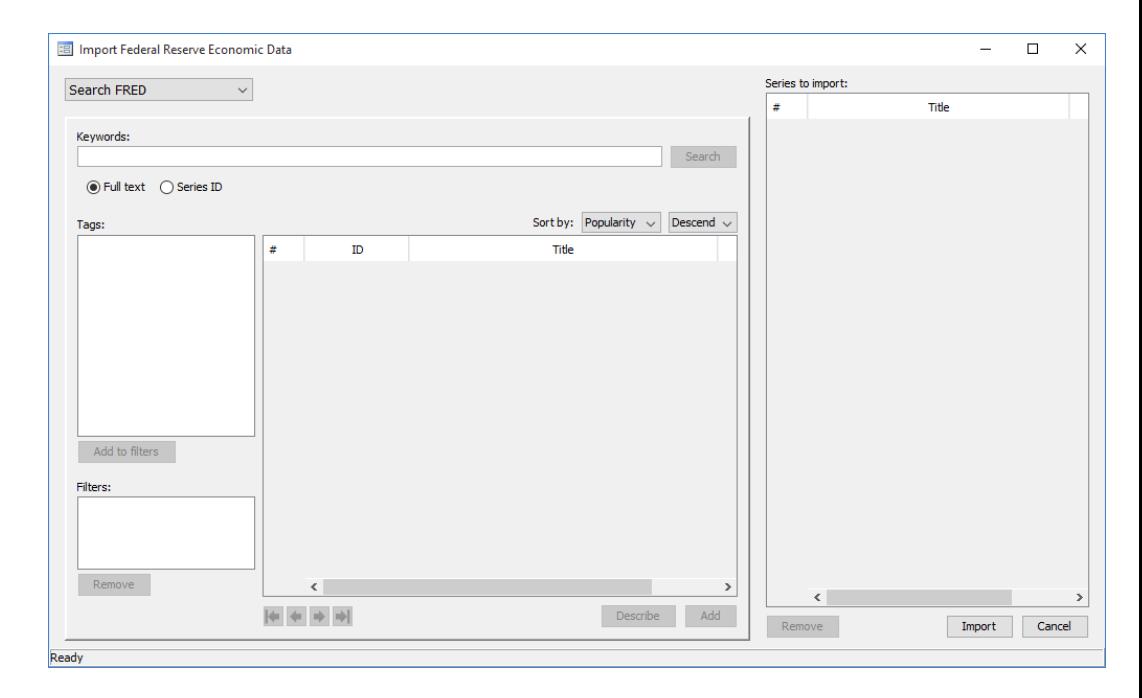

◁

In the top left-hand corner, the drop-down menu defaults to Search FRED, which searches for series by keywords that appear in those series' metadata. From this menu, we can also select Browse by category, Browse by release, Browse by source, and Search by release date.

- Browse by category finds series by browsing through FRED defined categories, such as Production & Business Activity.
- Browse by release finds series by browsing through FRED defined release types, such as the BEA Regions Employment and Unemployment and the Consumer Price Index.
- Browse by source finds series by browsing through sources, such as the Bank of England, the US Bureau of the Census, and the University of Pennsylvania.
- Search by release date finds regularly released series that were updated in a specified date range.

#### $\triangleright$  Example 2: Finding and importing series with the FRED interface

Suppose we want to import series measuring the real gross domestic product (GDP) in the U.S. and the interbank overnight interest rate controlled by the U.S. Federal Reserve, known as the Federal Funds Rate. We can use a keyword search and a then browse by category to find and select them for import.

After selecting

#### File > Import > Federal Reserve Economic Data (FRED)

to open the control panel, we type real gross domestic product us in the Keywords field and click on the Search button, which produces

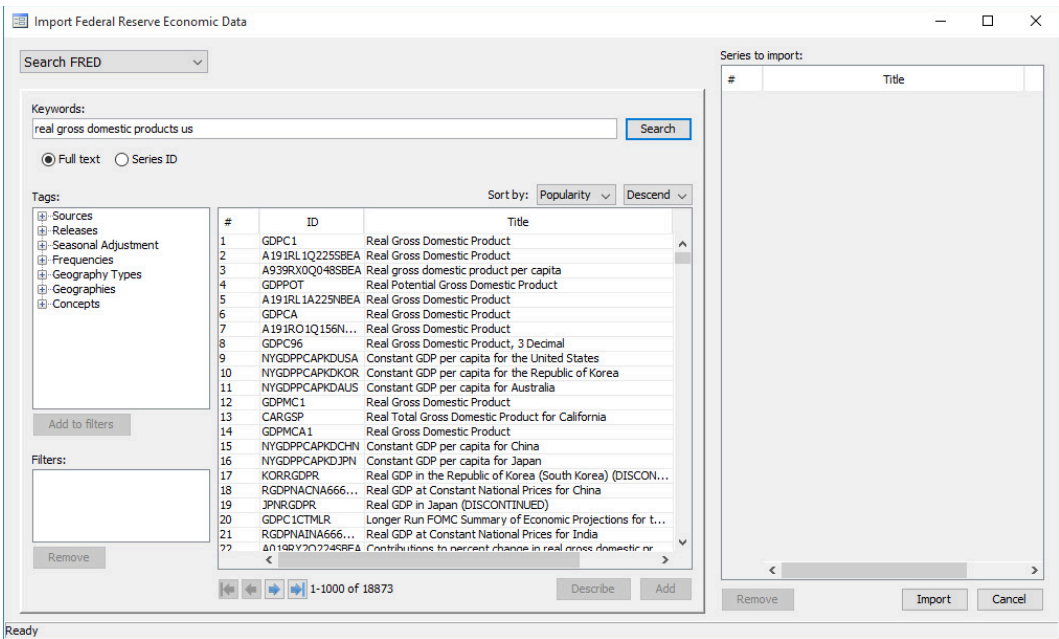

Clicking on GDPC96 and then on the Add button adds GDPC96 to list of series to import.

![](_page_8_Picture_34.jpeg)

Now, we want to add the Federal Funds Rate series. We select Browse by category from the drop-down menu in the top left-hand corner.

![](_page_8_Picture_35.jpeg)

We double-click on Money, Banking, & Finance to get a list of subcategories.

![](_page_9_Picture_31.jpeg)

Next, we double-click on Interest Rates to get a list of interest-rate categories. Scrolling down, we find FRB Rates - discount, fed funds, primary credit.

![](_page_9_Picture_32.jpeg)

We double-click on FRB Rates - discount, fed funds, primary credit to produce a list of interest-rate series. We click on FEDFUNDS and then on the Add button to add it the list of series to be imported.

![](_page_10_Picture_37.jpeg)

Clicking on import brings up a dialog box that allows us to restrict the imported observations.

![](_page_11_Picture_64.jpeg)

We click OK to import all available observations.

The output from the command issued by the control panel was

. import fred GDPC96 FEDFUNDS

Summary

![](_page_11_Picture_65.jpeg)

```
# of series imported: 2
   highest frequency: Monthly
    lowest frequency: Quarterly
```
<span id="page-11-0"></span>The number of observations and the date ranges will differ when you follow these same steps using the FRED interface, because more data have been made available.

## Example 3: Refining a search using tags

Suppose that we want to find and import data on the median income in each U.S. state and the District of Columbia for each available year. After opening the control panel, typing median household income in the Keywords box, and clicking on the Search button, we see

![](_page_12_Picture_3.jpeg)

This keyword search finds thousands more series than the 51 we want. To filter the found series by the tag state, we expand the Geography Types category, click on state, and then click on the Add to filters button, which produces

![](_page_13_Picture_53.jpeg)

There are still too many series. To filter the series by the tag real, we expand the Concepts category, click on real, and then click on the Add to filters button, which produces the desired 51 series.

◁

![](_page_14_Figure_1.jpeg)

After selecting the 51 series, we add them to the import list by clicking on the Add button. We could now import them by clicking on the **Import** button.

## <span id="page-14-0"></span>**Advanced imports using the import fred command**

<span id="page-14-1"></span>FRED data users commonly import series of different frequencies.

#### Example 4: Importing series with different frequencies

. import fred GDPC96 GDPDEF FEDFUNDS

Suppose we wish to import current data on U.S. real GDP, the price level, and the interest rate. These data are stored in FRED with the series IDs "GDPC96", "GDPDEF", and "FEDFUNDS", so we supply those names to import fred.

![](_page_14_Picture_202.jpeg)

```
lowest frequency: Quarterly
```
FEDFUNDS is a monthly series, while GPDPC96 and GDPDEF are quarterly series. To further illustrate, we list the observations on each variable from 1959 using the [list](http://www.stata.com/manuals15/dlist.pdf#dlist) command.

. list if year(daten)==1959, separator(3)

![](_page_15_Picture_183.jpeg)

FRED provides all series in daily date format, and each observation is recorded as existing on the first day of the period. For example, a monthly series records the observation in 1959 January as existing on 01Jan1959; a quarterly series records the observation in 1959 Q1 as existing on 01Jan1959. When importing series of different frequencies, the lower-frequency series will appear to contain gaps; these gaps are filled with missing values.

◁

#### $\triangleright$  Example 5: Importing series at a desired frequency

Continuing with [example 4](#page-14-1), at times you may wish to import a high-frequency series at a particular lower frequency. This is accomplished with the aggregate() option. There are three aggregation methods available: you may take the within-period average, the sum, or the end-of-period value. The default is to take the within-period average.

. import fred GDPC96 GDPDEF FEDFUNDS, aggregate(quarterly) clear

![](_page_15_Picture_184.jpeg)

![](_page_15_Picture_185.jpeg)

# of series imported: 3

highest frequency: Quarterly lowest frequency: Quarterly

. list if year(daten)==1959, separator(4)

![](_page_15_Picture_186.jpeg)

The monthly series FEDFUNDS has been reduced to quarterly frequency. The value of FEDFUNDS for the first quarter of 1959, 2.57, is the average of its values for the three months in that quarter. The date variable daten now stores the first date of each quarter.

 $\triangleleft$ 

 $\triangleleft$ 

## Example 6: Importing a subset of observations

The daterange() option causes import fred to restrict importing of data to only observations within the specified beginning and ending dates, daterange() takes two arguments, both of which must be either daily dates or missing (.). If a missing value is used for the first date, then all observations from the beginning up to the end date are imported. If a missing value is used for the second date, then all observations from the first date through the most current are imported.

Returning to [example 4](#page-14-1), we may wish to import only data between 1984 and 2005 for GDPC96, GDPDEF, and FEDFUNDS.

![](_page_16_Picture_210.jpeg)

. import fred GDPC96 GDPDEF FEDFUNDS, daterange(1984-01-15 2005-12-31) clear

```
# of series imported: 3
  highest frequency: Monthly
   lowest frequency: Quarterly
```
Note that GDPC96 and GDPDEF now have 88 observations rather than 278; similarly, FEDFUNDS has 264 observations rather than 745.

<span id="page-16-0"></span>**Importing historical vintage data**

In [example 1,](#page-4-2) we imported monthly data on the exchange rate between the U.S. Dollar and the Japanese Yen. The observations on EXJPUS listed in that example were observed end-of-day values. In contrast, the values in many FRED series, like the U.S. real gross domestic product series (GDPC96), are estimates. The values of observed series do not change over time. The values of estimated series change over time because the rules that define them change over time. A set of rules is known as a vintage.

FRED contains the most recent vintage of a given series. At times, you may wish to import prior vintages or to view the series as it would have been seen on a particular date in history. ALFRED contains prior vintages of economic data and allows you to import data as they were seen on a particular date in history. For example, you may import the real GDP series that you would have had access to on October 15, 2008.

By default, import fred imports data from the current vintage. The vintage() and realtime() options allow you to import data from prior vintages. You can request a single date, multiple dates, all vintages between two dates in history, or the complete revision history.

## Example 7: Importing vintages by date

We wish to import the gross national product (GNP) series as it would have been available on September 16, 2008 and September 16, 2009, so we specify these dates in the vintage() option. We also use the daterange() option to import only observations since 2006:

```
. import fred GNPC96, vintage(2008-09-16 2009-09-16) daterange(2006-01-01 .)
> clear
```
Summary

![](_page_17_Picture_206.jpeg)

```
# of series imported: 2
   highest frequency: Quarterly
   lowest frequency: Quarterly
```
. list, separator(4) abbreviate(16)

![](_page_17_Picture_207.jpeg)

We specified one series and two vintage dates, so we have imported two series. Each vintage is named with the series requested and the date that it was requested. For example, the series GNPC96 20080916 reports real GNP as it was available on 16 September 2008. Note that the series is appended with the date requested, not the date the vintage was released.

These two vintages of GNPC96 differ dramatically because they are on different scales. The output also illustrates that, as of 16 September 2008, data on GNPC96 were only available through 1 April 2008.

◁

#### Example 8: Importing vintages by real-time period

You may also wish to obtain the complete vintage history of a series between two dates. For example, we import all the vintages of real GNP from December 2007 through July 2010 by specifying this date range in the realtime() option.

. import fred GNPC96, realtime(2007-12-01 2010-07-31) clear

![](_page_18_Picture_184.jpeg)

![](_page_18_Picture_185.jpeg)

highest frequency: Quarterly lowest frequency: Quarterly

Each series contains the data from a vintage, and each series' name is appended with the date that the vintage was released.

 $\blacktriangleleft$ 

Different vintages of a series may not be directly comparable. For example, the units of a series may change over time. The different vintages must be converted to a common unit before they are analyzed, and it is crucial that you be aware of the units of the vintages you are analyzing.

Note that there is slightly different behavior depending on whether you specify vintage dates or import all vintages within a real-time period. If you specify a list of dates, then each vintage will be named series date. On the other hand, if you import every vintage between two dates using the realtime() option, then each vintage will be named series\_vintage\_date. This behavior follows FRED's behavior when handling vintages.

#### <span id="page-18-0"></span>**Searching, saving, and retrieving series information**

fredsearch finds series that match keywords or tags. Around 5,000 tags are supplied by FRED. You can also search by keywords, which will search for the keyword anywhere in the metadata of a series.

You can save the names of the series found by a search to a file and then import these series. The following example uses tags in combination with keywords to import median income per capita for states in the United States.

#### $\triangleright$  Example 9: Using the search engine

Suppose we wish to import median income per capita for each state. This requires us to identify 51 series, one for each state and the District of Columbia. The series IDs may follow some pattern, but it is not immediately obvious what those IDs are. We could use the FRED interface, as in [example 3,](#page-11-0) or we could use fredsearch to search for the relevant series, save the IDs to a file, and use that file to load the correct series. This example takes the latter approach.

The fredsearch command invokes the search engine. fredsearch *keywords* allows you to search for *keywords* anywhere in the series metadata. The tags() option allows you to filter the search results using some of FRED's 5,000 designated tags.

| Series ID                           | Title              | Data range               | Frequency |
|-------------------------------------|--------------------|--------------------------|-----------|
| MEHOINUSWIA672N                     | Real Median Househ | 1984-01-01 to 2015-01-01 | Annual    |
| MEHOINUSMIA672N                     | Real Median Househ | 1984-01-01 to 2015-01-01 | Annual    |
| MEHOINUSOHA672N                     | Real Median Househ | 1984-01-01 to 2015-01-01 | Annual    |
| MEHOINUSCAA672N                     | Real Median Househ | 1984-01-01 to 2015-01-01 | Annual    |
| MEHOINUSMNA672N                     | Real Median Househ | 1984-01-01 to 2015-01-01 | Annual    |
| MEHOINUSPAA672N                     | Real Median Househ | 1984-01-01 to 2015-01-01 | Annual    |
| MEHOINUSKYA672N                     | Real Median Househ | 1984-01-01 to 2015-01-01 | Annual    |
| MEHOINUSMAA672N                     | Real Median Househ | 1984-01-01 to 2015-01-01 | Annual    |
| MEHOINUSTXA672N                     | Real Median Househ | 1984-01-01 to 2015-01-01 | Annual    |
| MEHOINUSNYA672N                     | Real Median Househ | 1984-01-01 to 2015-01-01 | Annual    |
| MEHOINUSNCA672N                     | Real Median Househ | 1984-01-01 to 2015-01-01 | Annual    |
| MEHOINUSCTA672N                     | Real Median Househ | 1984-01-01 to 2015-01-01 | Annual    |
| MEHOINUSCOA672N                     | Real Median Househ | 1984-01-01 to 2015-01-01 | Annual    |
| MEHOINUSMDA672N                     | Real Median Househ | 1984-01-01 to 2015-01-01 | Annual    |
| MEHOINUSNJA672N                     | Real Median Househ | 1984-01-01 to 2015-01-01 | Annual    |
| MEHOINUSVAA672N                     | Real Median Househ | 1984-01-01 to 2015-01-01 | Annual    |
| MEHOINUSINA672N                     | Real Median Househ | 1984-01-01 to 2015-01-01 | Annual    |
| MEHOINUSIAA672N                     | Real Median Househ | 1984-01-01 to 2015-01-01 | Annual    |
| MEHOINUSWVA672N                     | Real Median Househ | 1984-01-01 to 2015-01-01 | Annual    |
| MEHOINUSALA672N                     | Real Median Househ | 1984-01-01 to 2015-01-01 | Annual    |
| MEHOINUSFLA672N                     | Real Median Househ | 1984-01-01 to 2015-01-01 | Annual    |
| MEHOINUSHIA672N                     | Real Median Househ | 1984-01-01 to 2015-01-01 | Annual    |
| MEHOINUSSCA672N                     | Real Median Househ | 1984-01-01 to 2015-01-01 | Annual    |
| MEHOINUSVTA672N                     | Real Median Househ | 1984-01-01 to 2015-01-01 | Annual    |
| MEHOINUSAZA672N                     | Real Median Househ | 1984-01-01 to 2015-01-01 | Annual    |
| MEHOINUSOKA672N<br>(output omitted) | Real Median Househ | 1984-01-01 to 2015-01-01 | Annual    |
| MEHOINUSUTA672N                     | Real Median Househ | 1984-01-01 to 2015-01-01 | Annual    |
| MEHOINUSWYA672N                     | Real Median Househ | 1984-01-01 to 2015-01-01 | Annual    |

. fredsearch median household income, tags(state real)

#### Total: 51

In the above search command, we searched FRED for all series containing "median", "household", and "income" somewhere in their metadata, and restricted the search to series with the tags "state" (for states) and "real" (for inflation-adjusted series). The result is 51 series, one for each state and the District of Columbia.

fredsearch provides information about series but does not import them. We can save the search results to a file, then import all series that matched our search results:

. fredsearch median household income, tags(state real) saving(myfile.dta) (51 series added to myfile.dta) . import fred, serieslist(myfile.dta) clear Summary

![](_page_20_Picture_202.jpeg)

# of series imported: 51 highest frequency: Annual lowest frequency: Annual

This example showed how to quickly import 51 series for median household income by state. A similar procedure can quickly isolate and import the roughly 200 series that report data on infant mortality by country or the roughly 200 series that report the investment share of GDP by country.

#### <span id="page-20-0"></span>**Describing series**

freddescribe provides facilities to describe series based on their metadata. freddescribe *series list* provides a brief summary of *series list*. The series are only described, not imported.

With the detail option, detailed series metadata is displayed, including the full title of the series, the source agency, the source data release, seasonal adjustment, date range for which observations exist, frequency of observations, units, date and time that the series was last updated, and notes, which contain FRED's notes about the series. Finally, the full metadata includes a list of all vintage dates associated with the series.

Specifying the realtime(*start end)* option on freddescribe provides information about a series by a real-time period. This option allows you to see how a series' units have changed over time. freddescribe will display the series description for each vintage between the specified start and end dates.

freddescribe, realtime(. *end)* describes all vintages from the first available vintage up to that of *end*. Similarly, freddescribe,realtime(*start* .) describes all vintages from *start* up through the most current vintage available.

#### Example 10: Describing series

Suppose we wish to know what vintages are available for real GDP, whose FRED series name is GDPC96. We use freddescribe with the detail option to list all the vintages.

```
. freddescribe GDPC96, detail
```
![](_page_21_Picture_220.jpeg)

#### Total: 1

Vintages since 2014 are available for download. If we had not specified detail, only the series name, start and end date, and frequency would have been displayed.

 $\triangleleft$ 

## Example 11: Obtaining historical descriptions

Information for real GNP in the United States is contained in FRED series GNPC96. Real GNP is expressed in the units of some base year, and over time the base year changes. In this example, we will examine how the units for GNPC96 have changed over time by requesting a description of all vintages up through December 31, 2015 using the realtime() option.

![](_page_21_Picture_221.jpeg)

![](_page_21_Picture_222.jpeg)

Vintages for this series begin in 1958. A new row signifies a change in units. There are 11 total changes in units in GNPC96. Every vintage of GNPC96 between 2009-07-31 and 2013-07-30, for example, is in the units "Billions of chained 2005 dollars". Meanwhile, vintages since 2013-07-30 are in units "Billions of chained 2009 dollars". Real GNP vintages from 2010 and 2014 will not be immediately comparable due to the difference in units; they should be converted into a common unit before analysis.

Additional information by real-time period can be obtained by specifying the detail option. We can inspect the details of vintages since 2008:

. freddescribe GNPC96, detail realtime(2007-12-31 2013-01-15)

![](_page_22_Picture_187.jpeg)

#### Total: 2

The detail option provides much of the same information as it did without realtime(), but now a new detail block is provided for each vintage where the details themselves change. Most of the details remain constant across vintages, but in this example, "Units" and "Date range" are different for each block.

The vintage list is now separated, with each vintage falling into the appropriate describe block. For example, all vintages of GNPC96 in 2010 have metainformation corresponding to the block that describes vintages from 2009-07-31 to 2013-01-15.

## <span id="page-23-0"></span>**Stored results**

fredsearch stores the following in  $r()$ :

<span id="page-23-1"></span>Scalars<br>r(series\_ids)

list of series IDs contained in the search results

## **References**

<span id="page-23-3"></span>Drukker, D. M. 2006. [Importing Federal Reserve economic data](http://www.stata-journal.com/article.html?article=st0110). Stata Journal 6: 384–386.

<span id="page-23-2"></span>Schenck, D. 2017. Importing data with import fred. The Stata Blog: Not Elsewhere Classified. <https://blog.stata.com/2017/08/08/importing-data-with-import-fred/>.

# **Also see**

[D] [import](http://www.stata.com/manuals15/dimport.pdf#dimport) — Overview of importing data into Stata

- [D] [import delimited](http://www.stata.com/manuals15/dimportdelimited.pdf#dimportdelimited) Import and export delimited text data
- [D] [import haver](http://www.stata.com/manuals15/dimporthaver.pdf#dimporthaver) Import data from Haver Analytics databases

[D] [odbc](http://www.stata.com/manuals15/dodbc.pdf#dodbc) — Load, write, or view data from ODBC sources

[TS] [tsset](http://www.stata.com/manuals15/tstsset.pdf#tstsset) — Declare data to be time-series data